**INST, AERE, Bangladesh 11-13, Feb. 2007** 

# **Introduction of**

## **SRAC for Reactor Physics Analyses**

## **Keisuke OKUMURA**

(okumura.keisuke@jaea.go.jp)

**Reactor Physics Group Nuclear Science and Engineering Directorate Japan Atomic Energy Agency (JAEA)**

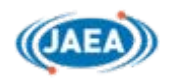

# **Contents Contents**

**\* History of SRAC**

**\* Applications of SRAC and MVP in Japan**

**------------------------------------------------------ For Practical Use** 

- **\* System Structure**
- **\* Public Data Libraries**
- **\* Data Storage in PDS Files**
- **\* Geometrical Models of PIJ**
- **\* Geometrical Models of Other Codes**
- **\* Resonance Absorption Calculation**
- **\* Fixed Source Mode and Eigenvalue Mode**
- **\* Definition of Spatial Divisions in PIJ**
- **\* Calculation Scheme**
- **\* Structure of Input Data**
- **\* Nuclide Specification**
- **\* Rule of Member Name (PDS)**
- **\* Job Control Statements**
- **\* Application**
- **\* Distributions and Installation**
- **\* What should I do in order to use SRAC ?**

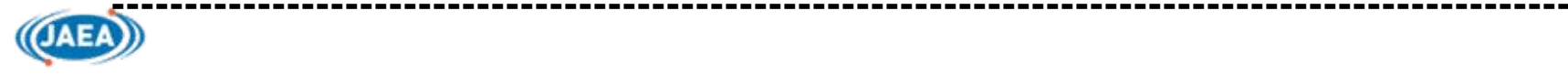

- **1978~ Development of SRAC as a Standard thermal Reactor Analysis Code system at JAERI**
- **1983 First Report (JAERI 1285) by K. Tsuchihashi** *et al***.**
- **1986 Revised SRAC (JAERI 1302) by K. Tsuchihashi** *et al.*
- **1995 SRAC95 (Potable system on Unix OS)**
- **1996 Published in Japan (JAERI-Data/Code 96-015) by K. Okumura** *et al.* **JAEA established (Oct. 2005)**
- **2006 SRAC2006 (final version)**
- **2007 Published with English manuals:** 
	- **JAEA-Data/Code 2007-4 (SRAC body code)**
	- **JAEA-Data/Code 2007-3 (COREBN)**

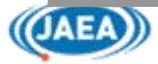

## **SRAC**: **A comprehensive neutronics calculation SRAC**: **A comprehensive neutronics calculation code system for various types of thermal reactors code system for various types of thermal reactors**

- **Production of effective microscopic and macroscopic group cross sections**
- **Static cell and core calculations including burn-up analyses**

#### **Features**

- **Collision probability calculation (PIJ) applicable to 16 types of lattice geometries**
- **PEACO option which solves a multi-region cell problem by PIJ using hyper-fine lethargy mesh in resonance energy range**

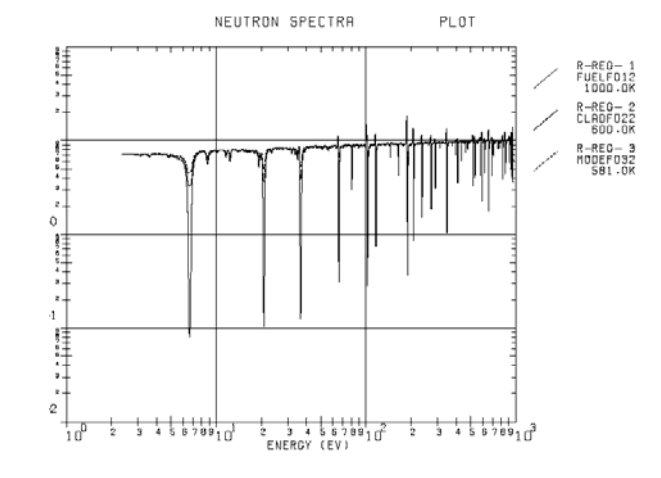

**O** SN transport codes ANISN(1D), TWOTRAN(2D) and multi**dimensional diffusion code CITATION are integrated into the system to enable many choices of calculation flow depending on problem**

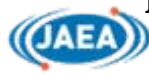

## **MVP**:**general purpose Monte Carlo code MVP**:**general purpose Monte Carlo code based on the continuous-energy model based on the continuous-energy model**

- **Time-dependent neutron and photon transport problems**
- **External-source and fission-source (keff) problems**

#### **Features**

**( MVP have been used to give reference solutions for SRAC )**

- **Fast computation algorism for vector and/or parallel computers**
- **Arbitrary temperature calculation (Internal production of temperature dependent libraries)**
- **C** Burn-up calculation (MVP-BURN)
- **Statistical geometry model for randomly distributed lots of particles (analyses of HTGR, plutonium spots etc.)**
- **Accurate perturbation calculation**
- **Noise analysis (Feynman-**α**)**
- **Q** Production of group constants for

**deterministic code (scattering matrix tally)**

5

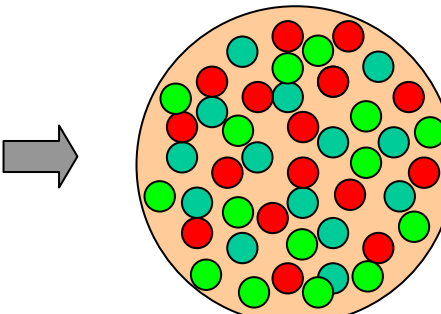

**of each neutron**

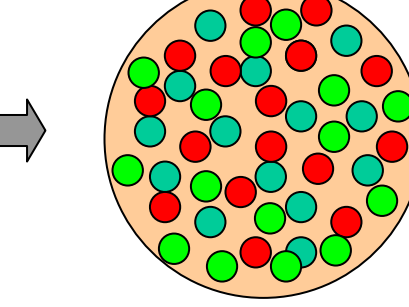

**Location and type of particles** 

# **Applications of SRAC and MVP in Japan Applications of SRAC and MVP in Japan**

## **Experimental Analyses of Critical Assemblies (CA) and Testing Reactors**

- **\*TCA [JAEA]: Tank type critical assembly** Pin type fuels (low enriched UO<sub>2</sub>/MOX), **H<sub>2</sub>O** moderator
- **\*FCA [JAEA]: Fast Critical Assembly Many kinds of plate type fuels and structural materials; uranium, plutonium, sodium, stainless steel, polyethylene, etc.**

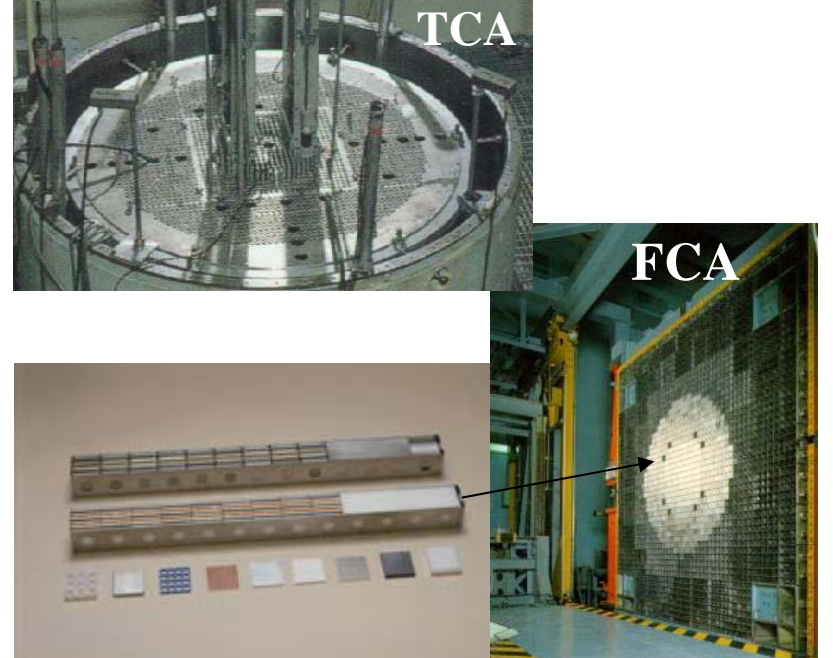

**\*HTTR [JAEA]: High Temperature engineering Test Reactor TRISO coated fuel particles (CFPs) with UO2 kernel in hexagonal graphite block fuel assembly 0.92mm**  φ

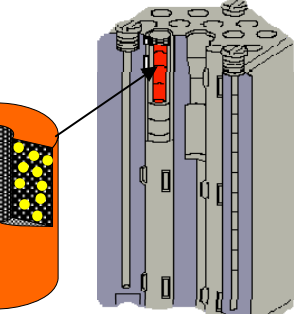

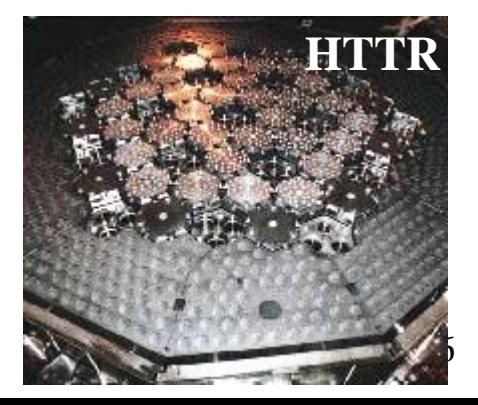

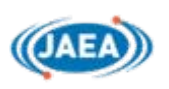

**about 1 billion CFPsin HTTR**

**\*JMTRC [JAEA] :CA for JAEA Material Testing Reactor** UAl<sub>y</sub>-Al plate type fuel, **H<sub>2</sub>O** moderator **\*STACY [JAEA]: CA of Nucl. Fuel Cycle Safety Engineering Research Facility (NUCEF) 10% enriched uranil nitrate solution fuel\*KUCA [Kyoto Univ.] High enriched U-Al alloy plate type fuel, polyethylene moderator \*EOLE [Cadarash]: Programs by CEA(France) and NUPEC, JNES MOX-LWR mockup experiments ; MISTRAL, BASALA and FUBILA**

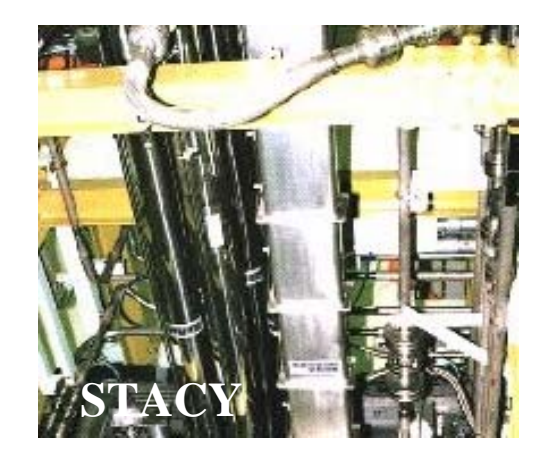

### **Core Management and Upgrading of Research Reactor**

**\*JRR-2 [JAEA]: research reactor (decommissioned) 45% enriched UAlx-Al cylindrical plate type fuel, D2O moderator\*JRR-3M [JAEA]: research reactor 20% enriched UAlx-Al plate type fuel, H2O moderator**

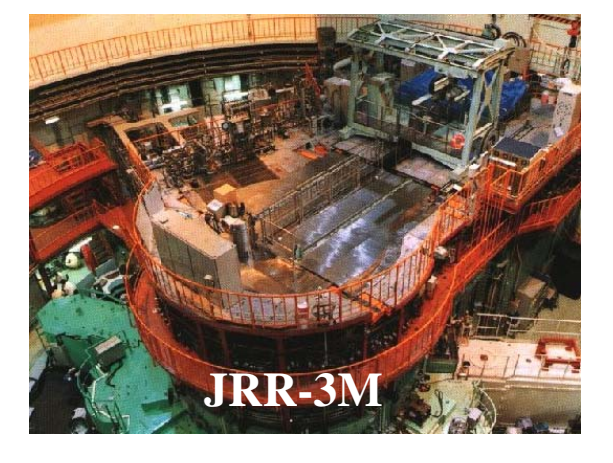

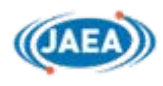

**\*JRR-4 [JAEA]: research reactor 93% enriched U, U-Al alloy fuel, (~1996)** 20% enriched U, U<sub>3</sub>Si<sub>2</sub>-Al dispersed alloy **fuel (1998 ~), H 2O moderator**

**\*JMTR [JAEA]: materials testing reactor 20% enriched U 3Si 2-Al dispersed alloy fuel, H2O moderator**

### **Analyses of Post Irradiation Experiments**

**\*PWR (Mihama NPP/Unit-3, Takahama NPP/Unit-3) by JAEA \*BWR (Fukushima NPP/Unit-1/3) by NUPEC \*REBUS program analyses by JNES**

## **Conceptual Nuclear Design Study of Future Reactors**

**\*Reduced-Moderation Water Reactors\*Space Power Reactor \*Rock-like oxide (ROX) fueled Reactor**

## **Integral Testing of JENDL**

**ROX fuel pellets Fuel lattice of RMWR**

**\*Benchmark calculation data with MVP for more than 1000 experimental data in the ICSBEP benchmark handbook**

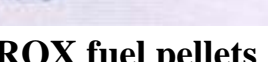

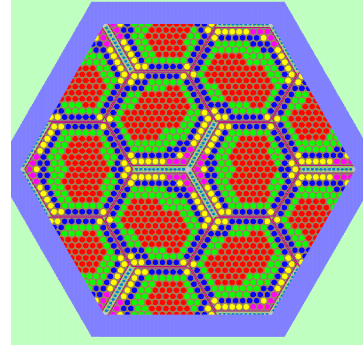

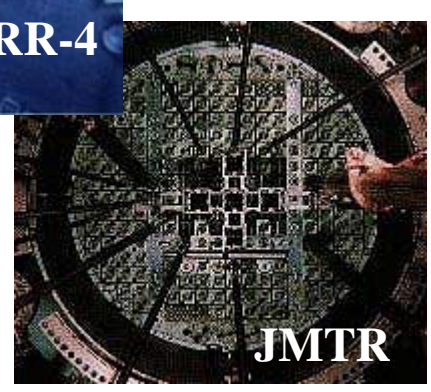

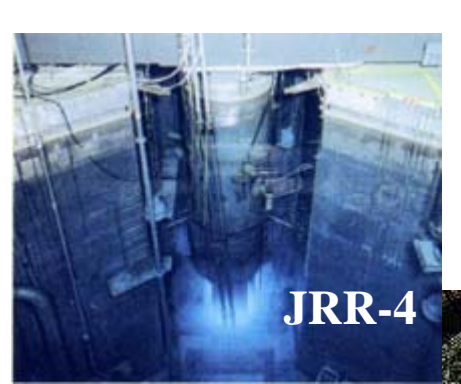

**System Structure System Structure**

**(Ref. Section 1.2)**

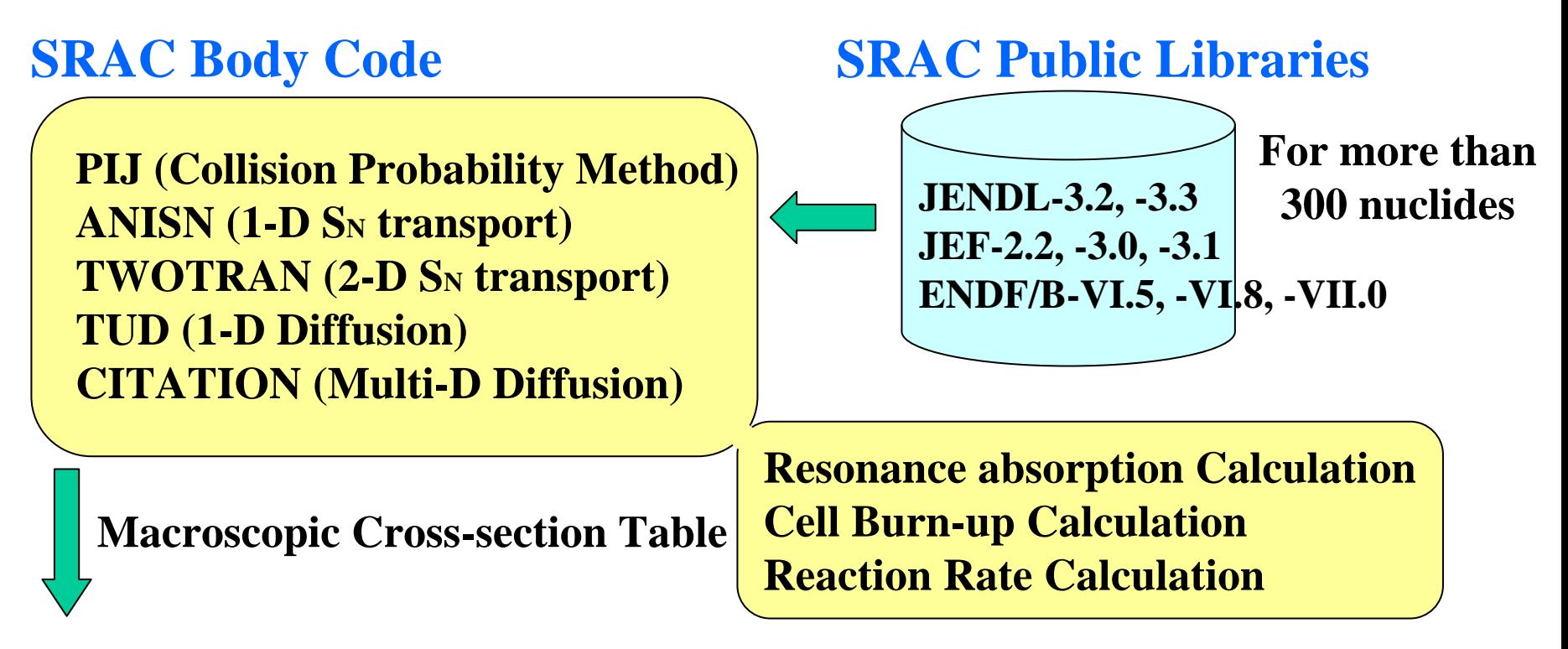

### **Auxiliary Burn-up Calculation Module**

**HIST : Management of Burn-up History COREBN : CITATION + Interpolation of Macroscopic Cross-section Table**

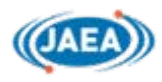

#### **(1) PFAST : Public Fast Library**

**Cross section data of all available nuclides** 

**for fast energy range (10MeV~0.47eV) in 74-group structure.**

#### **(2) PTHERMAL : Public Thermal Library**

**Cross section data of all available nuclides** 

**for thermal energy range (3.93eV~10-5eV) in 48-group structure.**

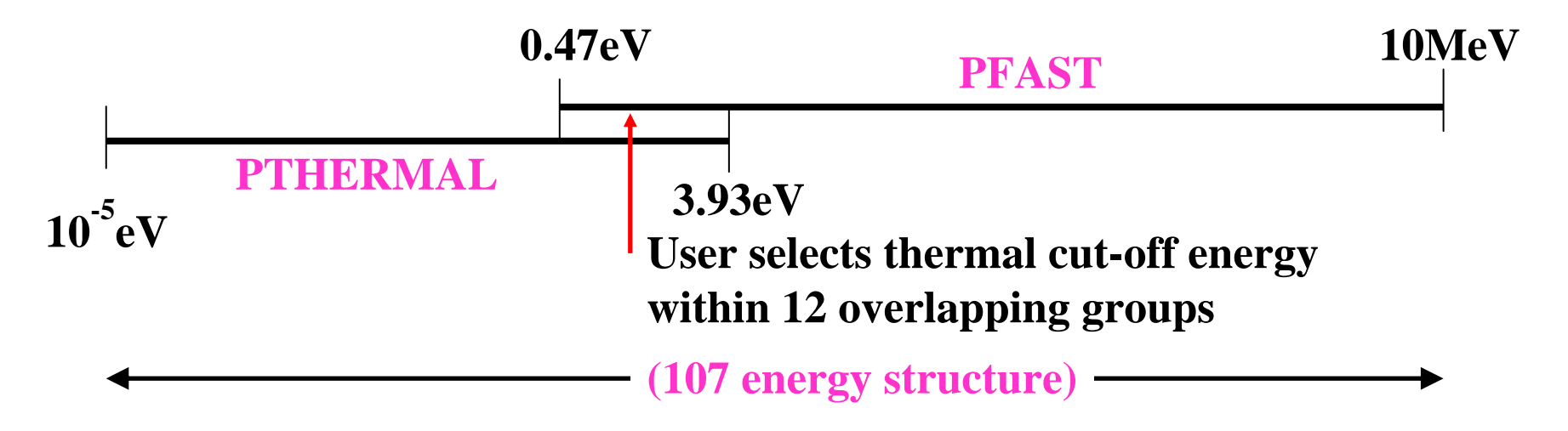

#### **(3) PMCROSS : Public MCROSS Library (used by PEACO)**

**Point-wise cross section data of dominant resonant nuclidesfor the resolved resonant energy range (0.47eV~1keV)**

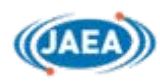

# **Data Storage in PDS Files Ref. Section 1.4)**

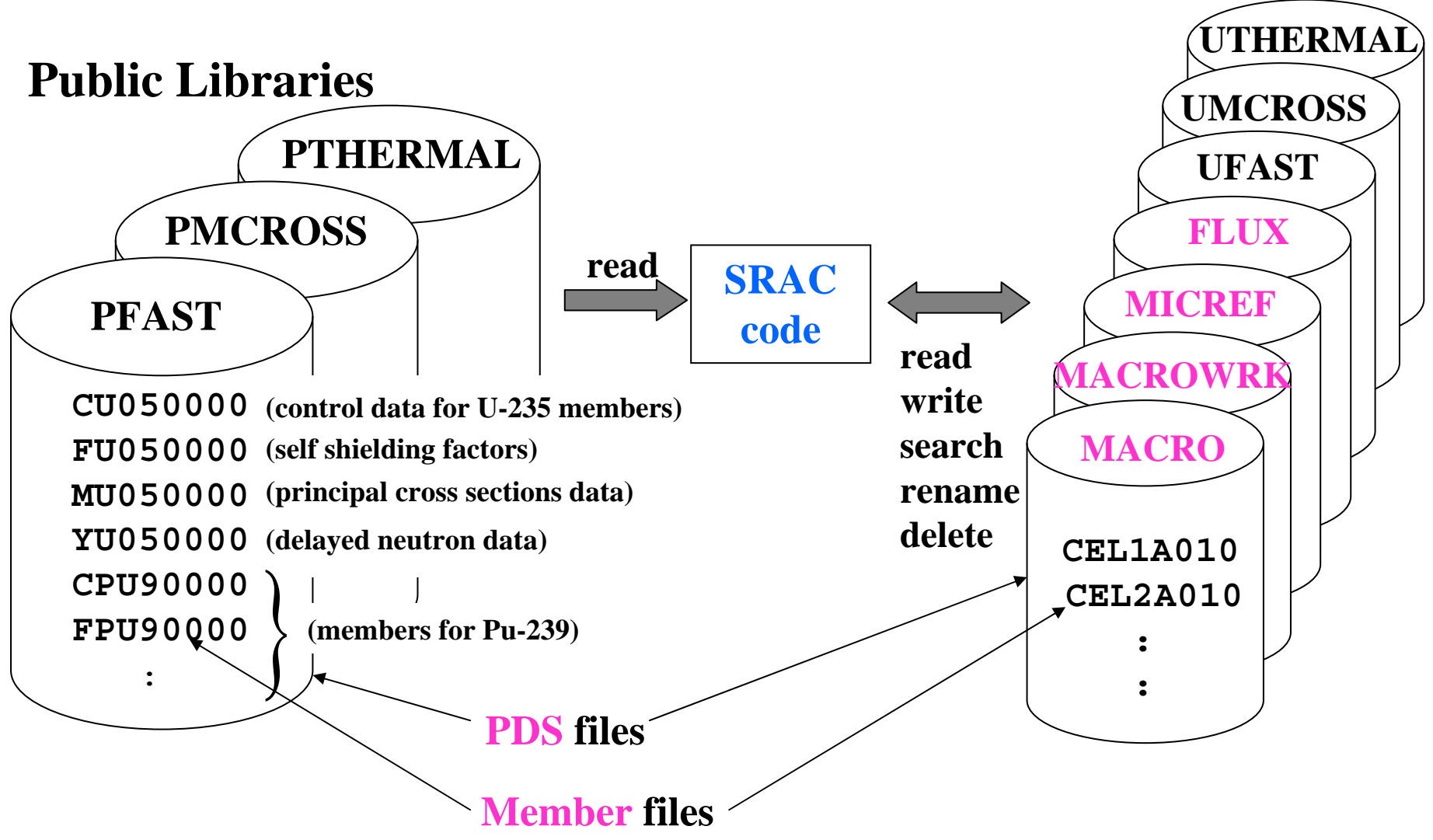

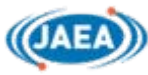

#### **UFAST : User FAST Library**

**Fast energy cross section data of the nuclides** 

**necessary for user's calculation in his own energy group structure.**

#### **UTHERMAL : User Thermal Library**

**Thermal energy cross section data of the nuclides** 

**necessary for user's calculation in his own energy group structure.**

#### **UMCROSS: Users MCROSS Library**

**Hyperfine-group resonant cross section data for the nuclides produced from Public MCROSS library, which is Doppler broadened by the temperature of resonant mixture)**

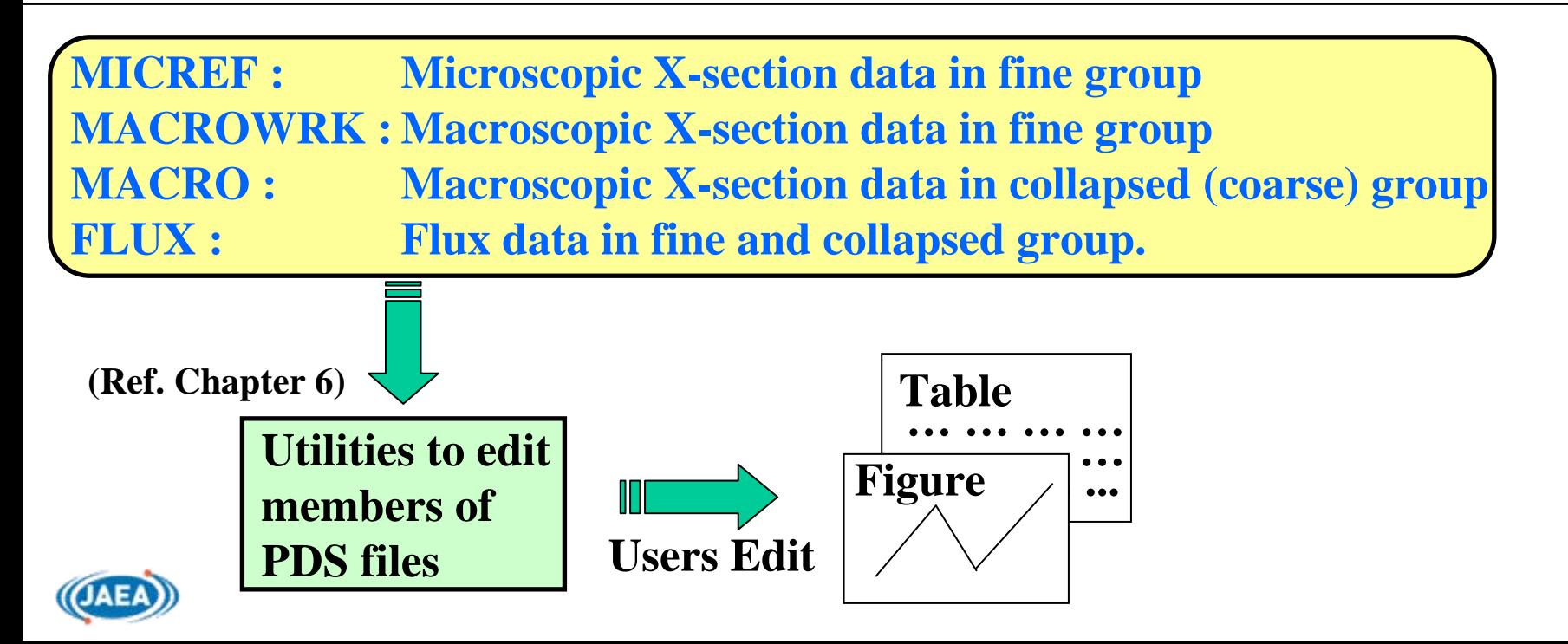

# **Geometrical Models of PIJ Geometrical Models of PIJ**

**(Ref. Section 2.4)**

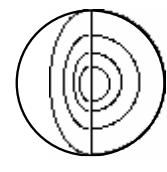

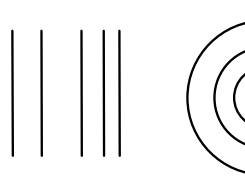

**Sphere (Pebble, HTGR)**

**1D-Plate(JRR, JMTR)**

**1D-Cylinder (any pin type fuel)**

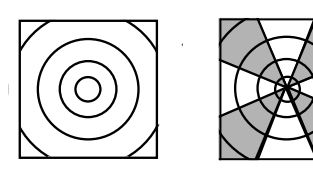

**Square unit pin cell (PWR, BWR)**

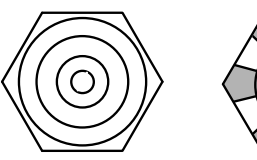

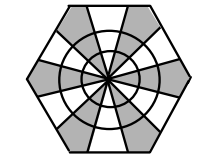

**Hexagonal unit pin cell (FBR, VVER, HCLWR)**

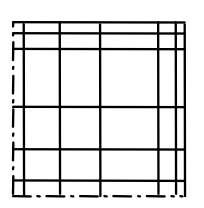

**2D square plate fuel assembly (KUCA)** 

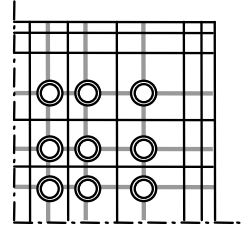

**2D square assembly with pin rods (PWR)**

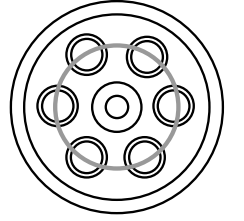

**Annular assembly with annular arrays of pin rods** 

**(CANDU, ATR, RBMK)**

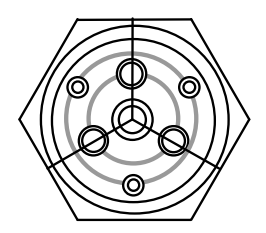

**Hexagonal assembly with annular arrays of pin rods (HTTR, VHTRC)**

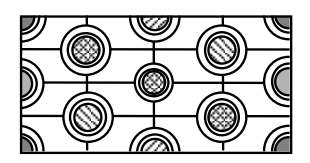

**Periodic 2D X-Y array with different pin rods (PROTEUS-LWHCR)**

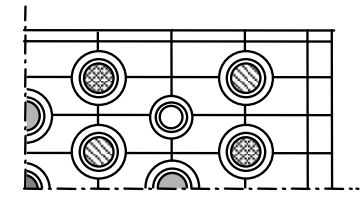

**Reflective 2D X-Y array with different pin rods(PWR, BWR,etc.)**

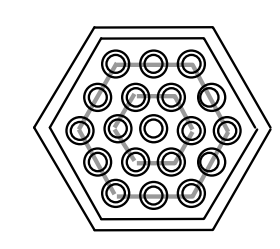

**Hexagonal fuel assembly with pin rods (FBR)**

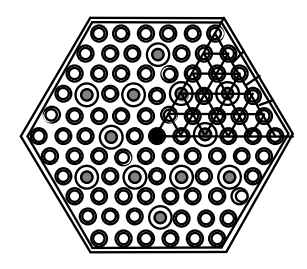

**Hexagonal Assembly with different types of pin rods (VVER,HCLWR)**

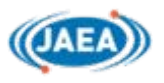

# **Geometrical Modes of Other Codes**

**(Ref. Sect. 2.4~2.7)**

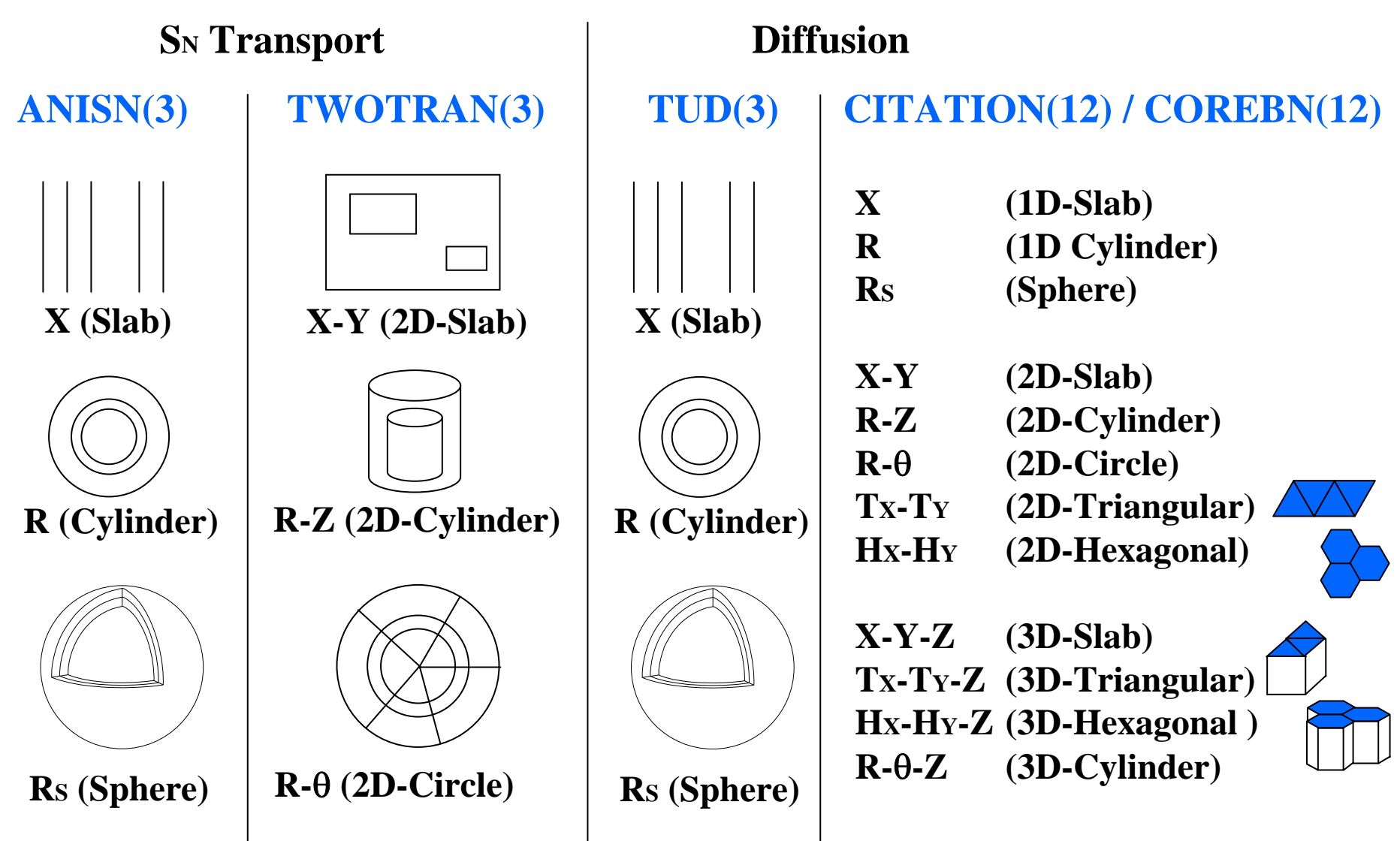

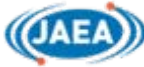

## **Resonance Absorption Calculation Resonance Absorption Calculation**

**(Ref. Sect. 1.6)**

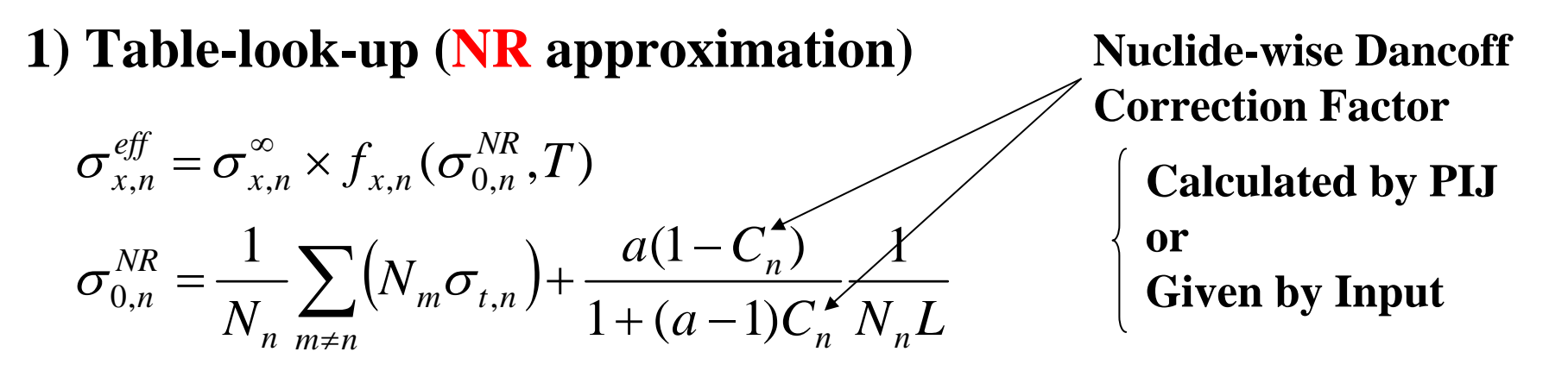

**Nuclide-wise Dancoff factor is effective for cell including different kinds of resonant mixtures**

### **2) Table-look-up (IR approximation)**

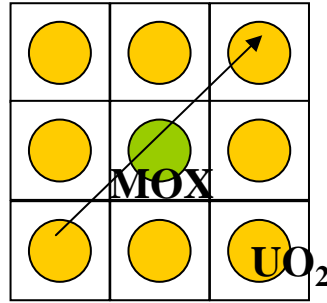

 $\sigma_{r,n}^{\text{eff}} = \sigma_{r,n}^{\infty} \times f_{r,n}(\sigma_{0,n}^{IR},T)$ 

**[ Limited for one resonant mixture problem]**

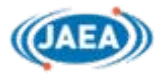

## **3) PEACO (Direct solution of slowing-down equation by PIJ with hyper-fine lethargy mesh of about 10-4~10-3)**

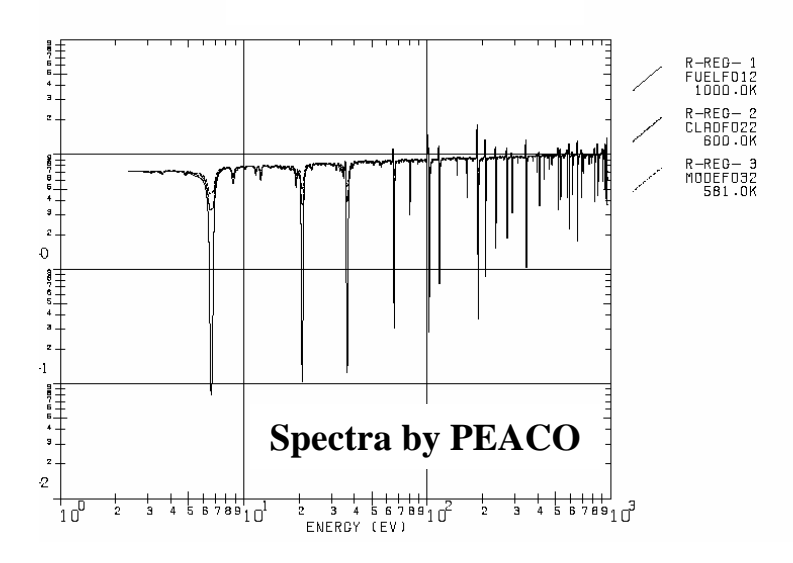

**Applicable to any geometrical models and any temperatures but limited for two kinds of resonant mixtures.** 

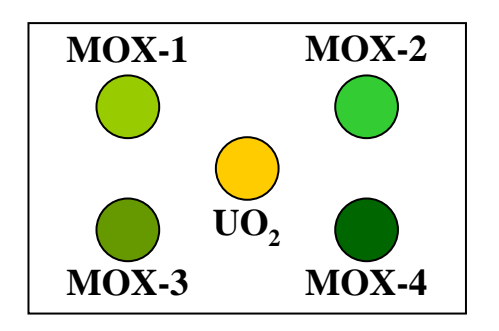

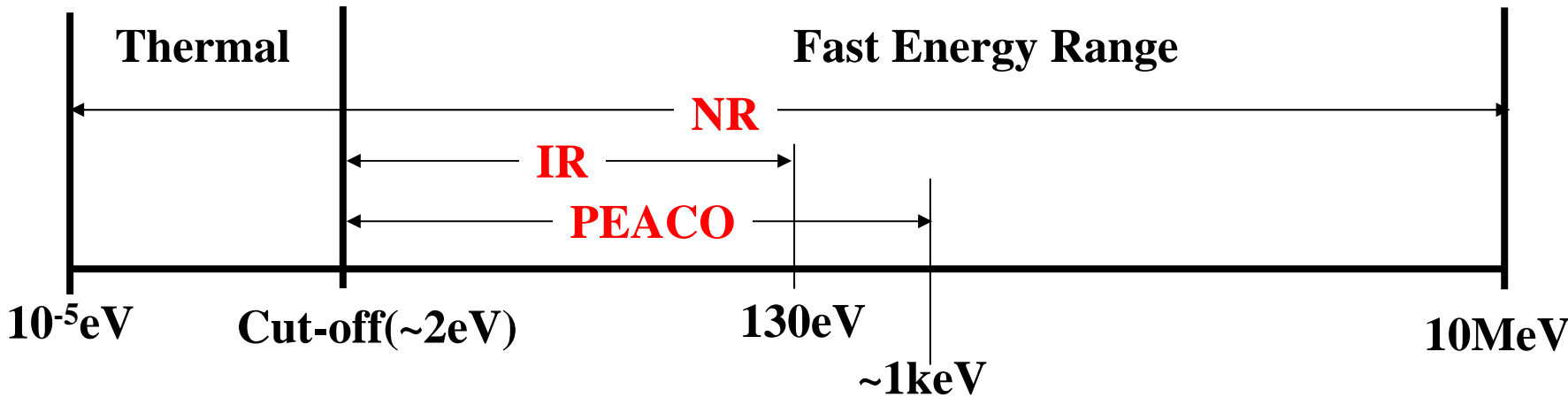

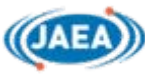

# **Fixed Source Mode and Eigenvalue Mode Fixed Source Mode and Eigenvalue Mode**

**(Ref. Sect. 1. 7)**

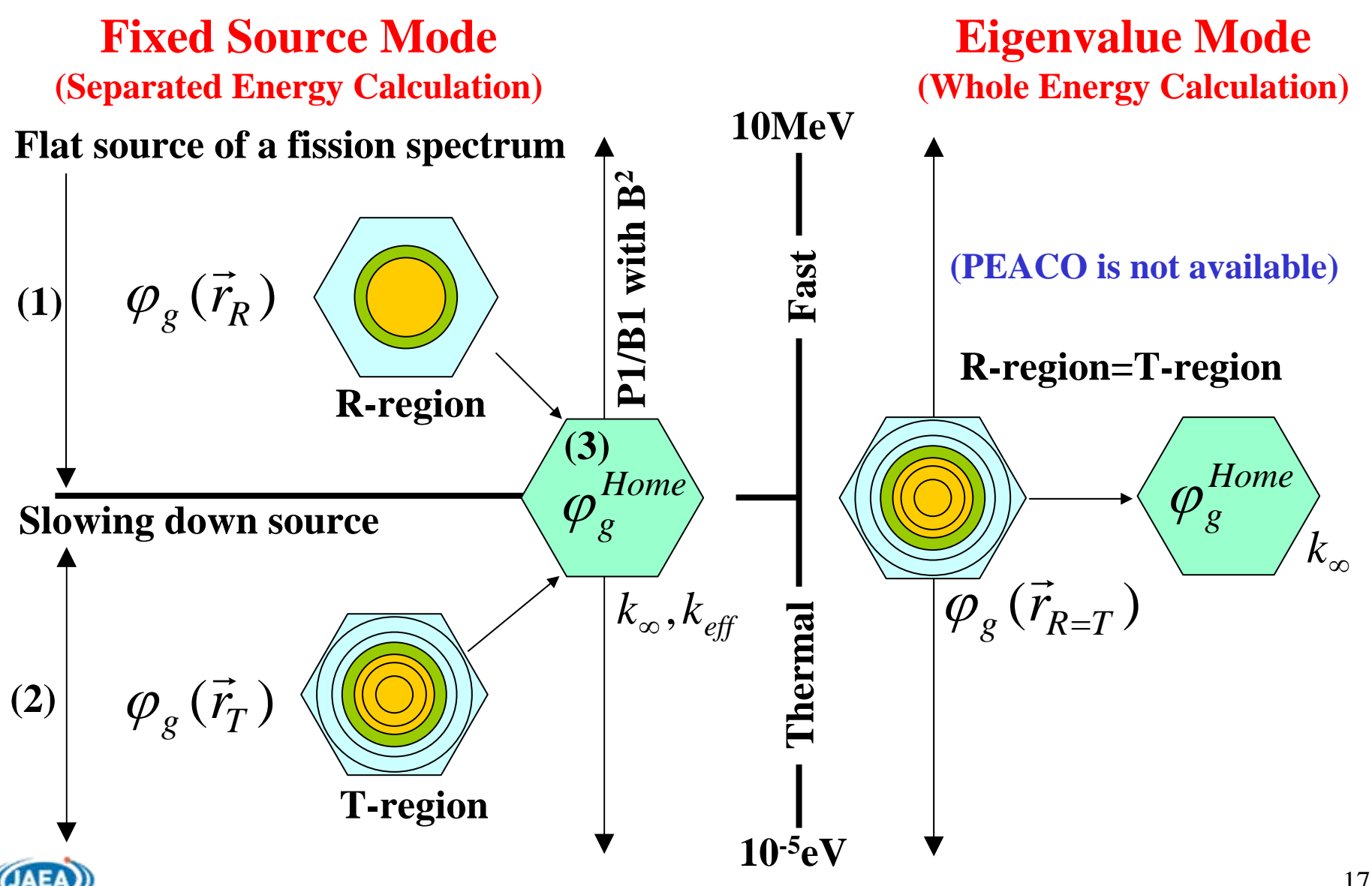

# **Definition of Spatial Divisions in PIJ Definition of Spatial Divisions in PIJ**

**(Ref. Sect. 1.8)**

**S-region: geometrical sub-divisions**

**T-region: mesh divisions for thermal flux calculation in the fixed source mode (composed of S-regions)**

**R-region: mesh divisions for fast flux calculation in the fixed source mode (composed of T-regions)** 

**X-region: Homogenized region (composed of R-regions)**

**M-region: Material region (composed of R-regions)**

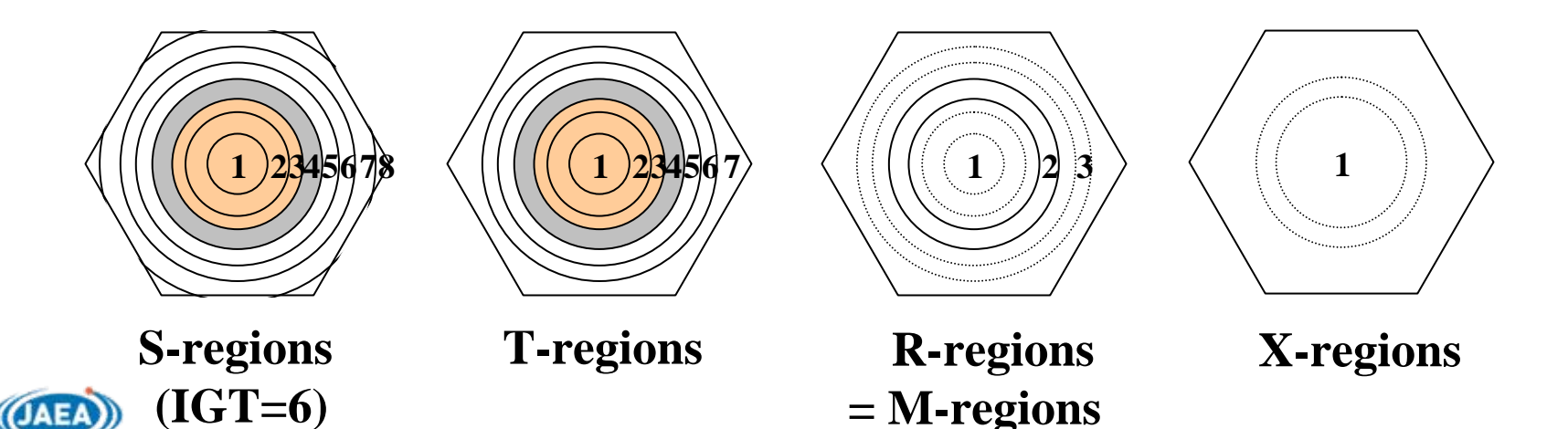

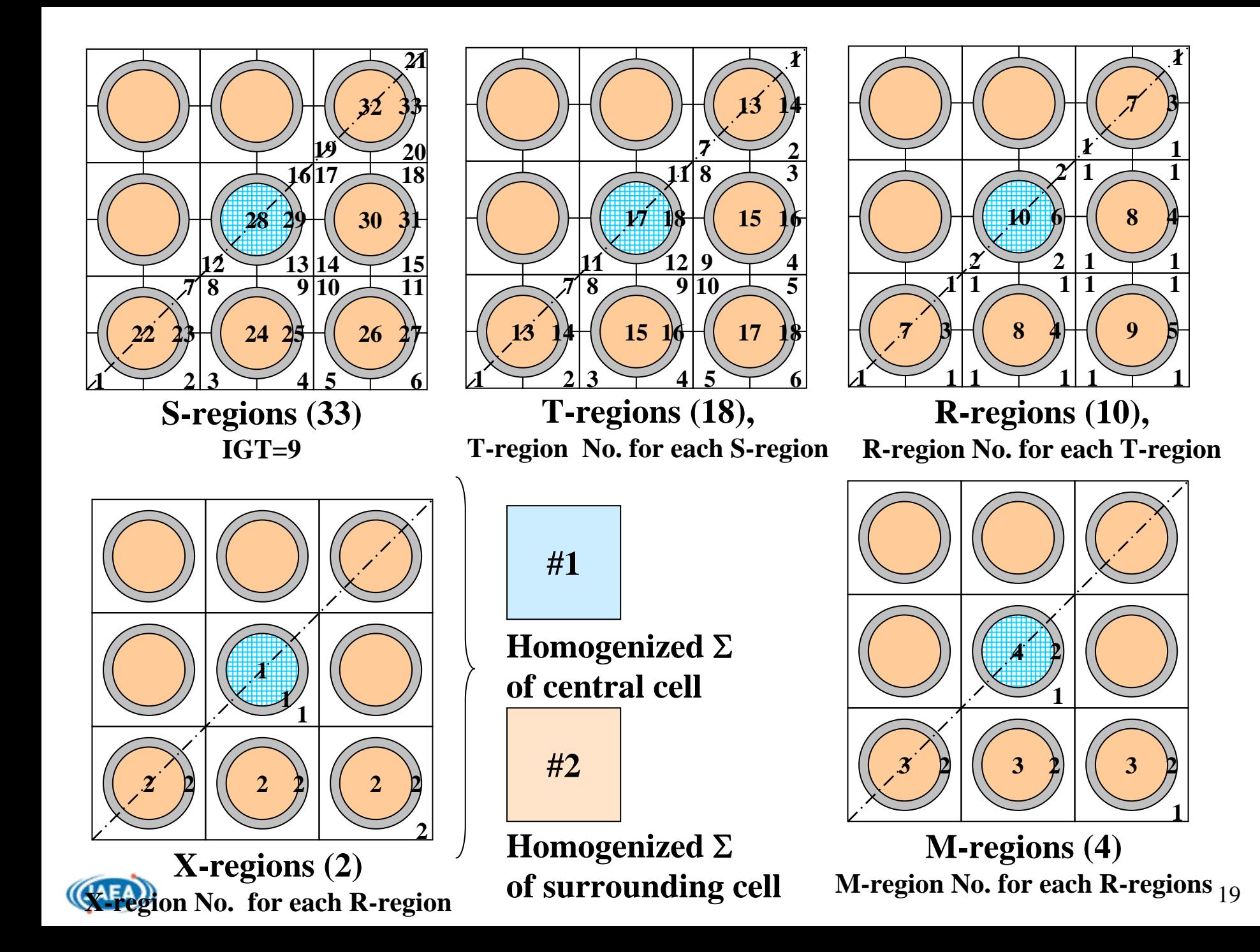

# **Calculation Scheme Calculation Scheme (Ref. Sect. 1.10)**

### **User defines method and calculation flow.**

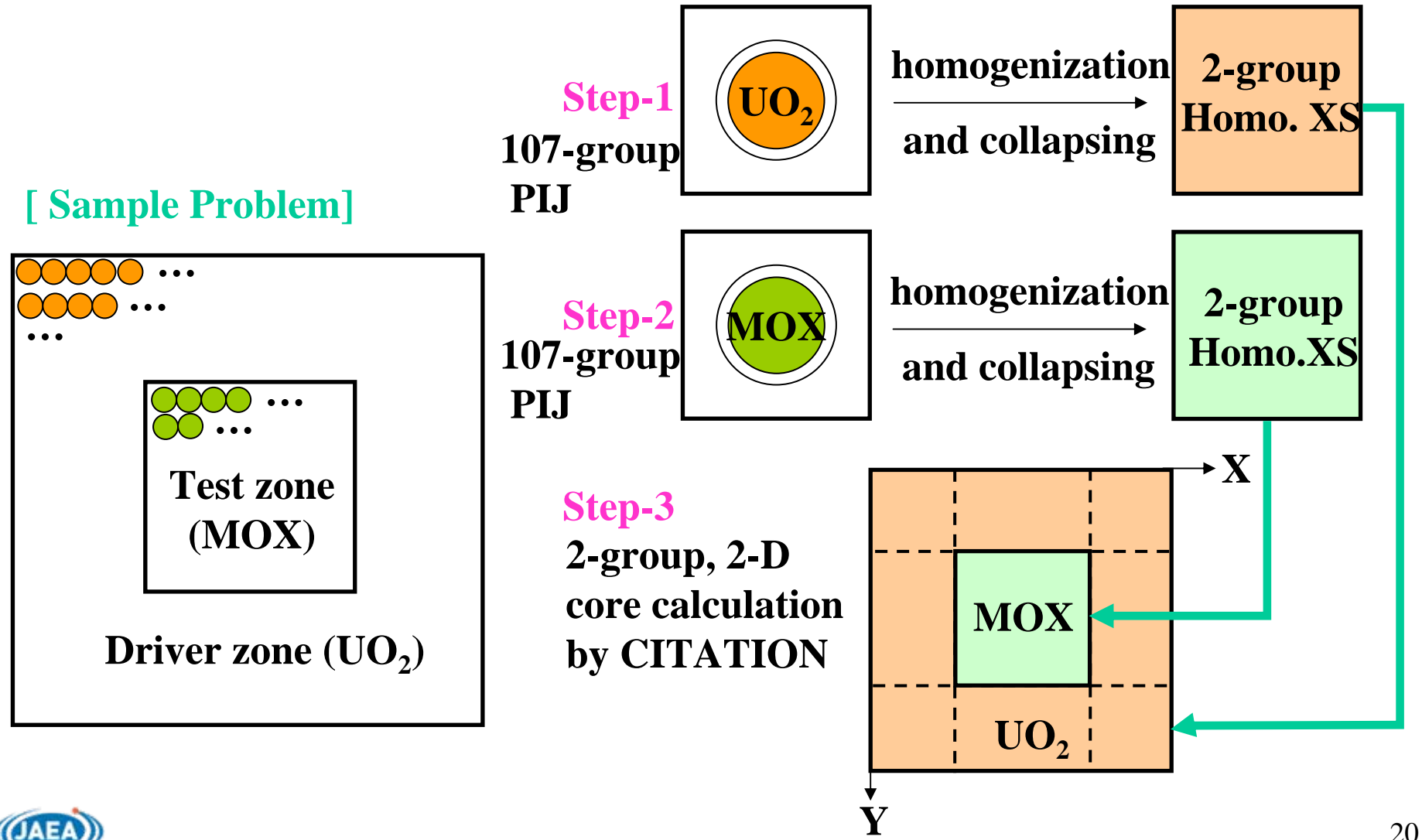

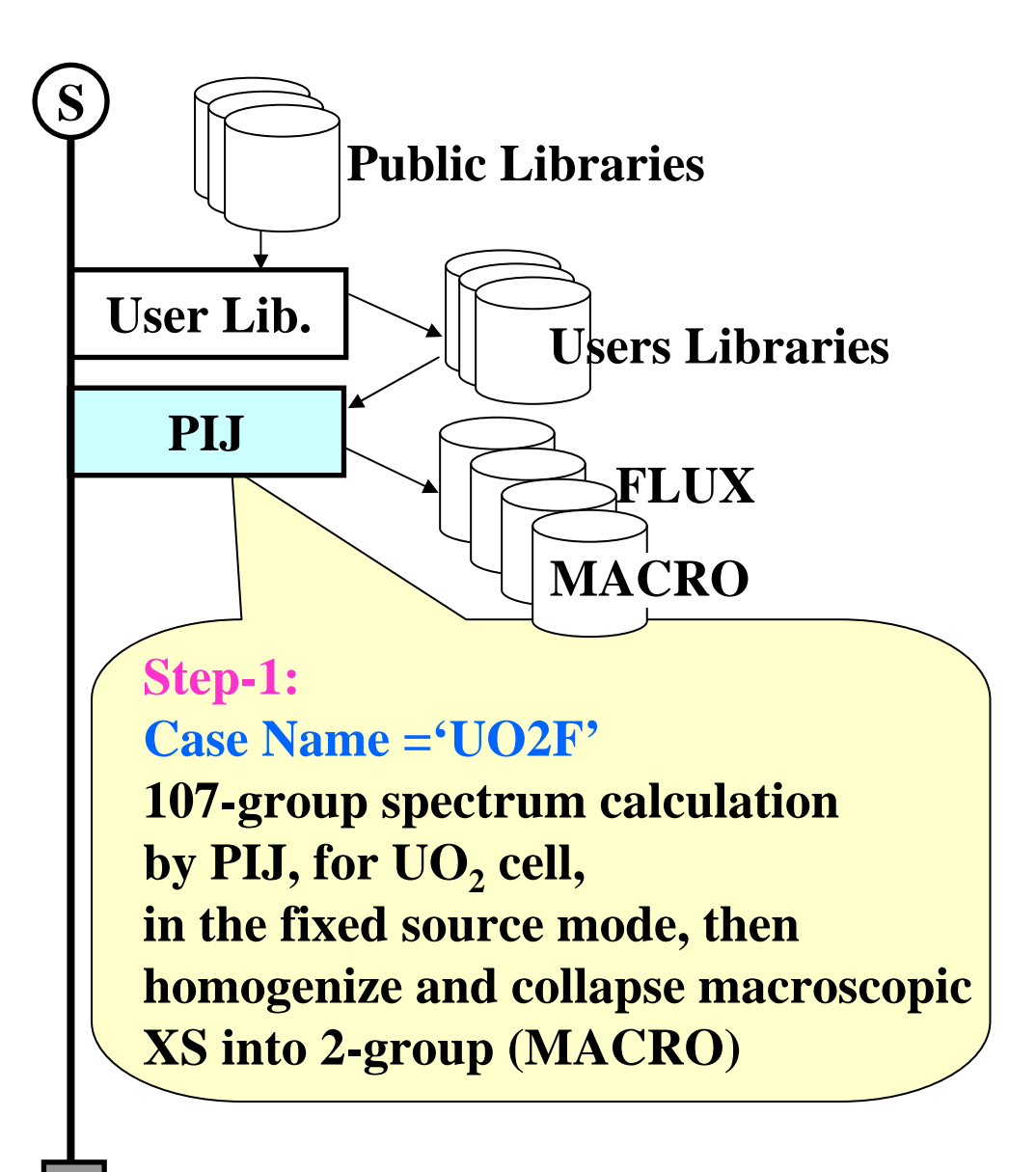

**2**

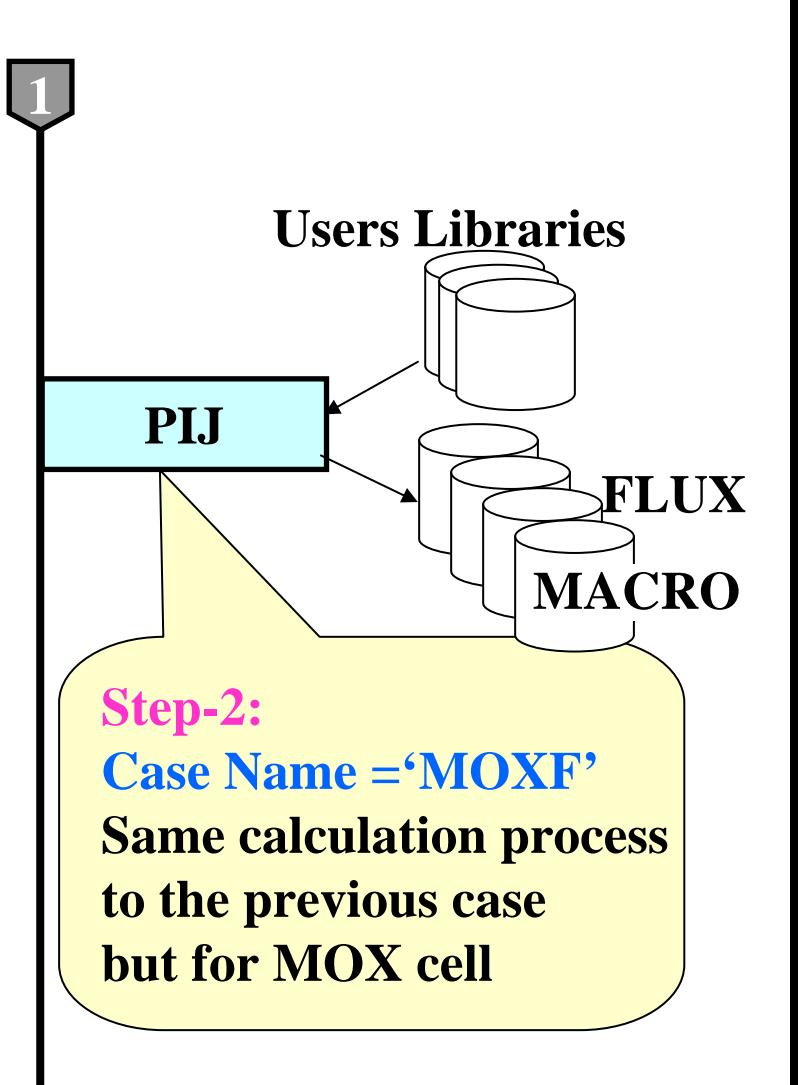

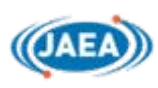

**1**

**Next page**

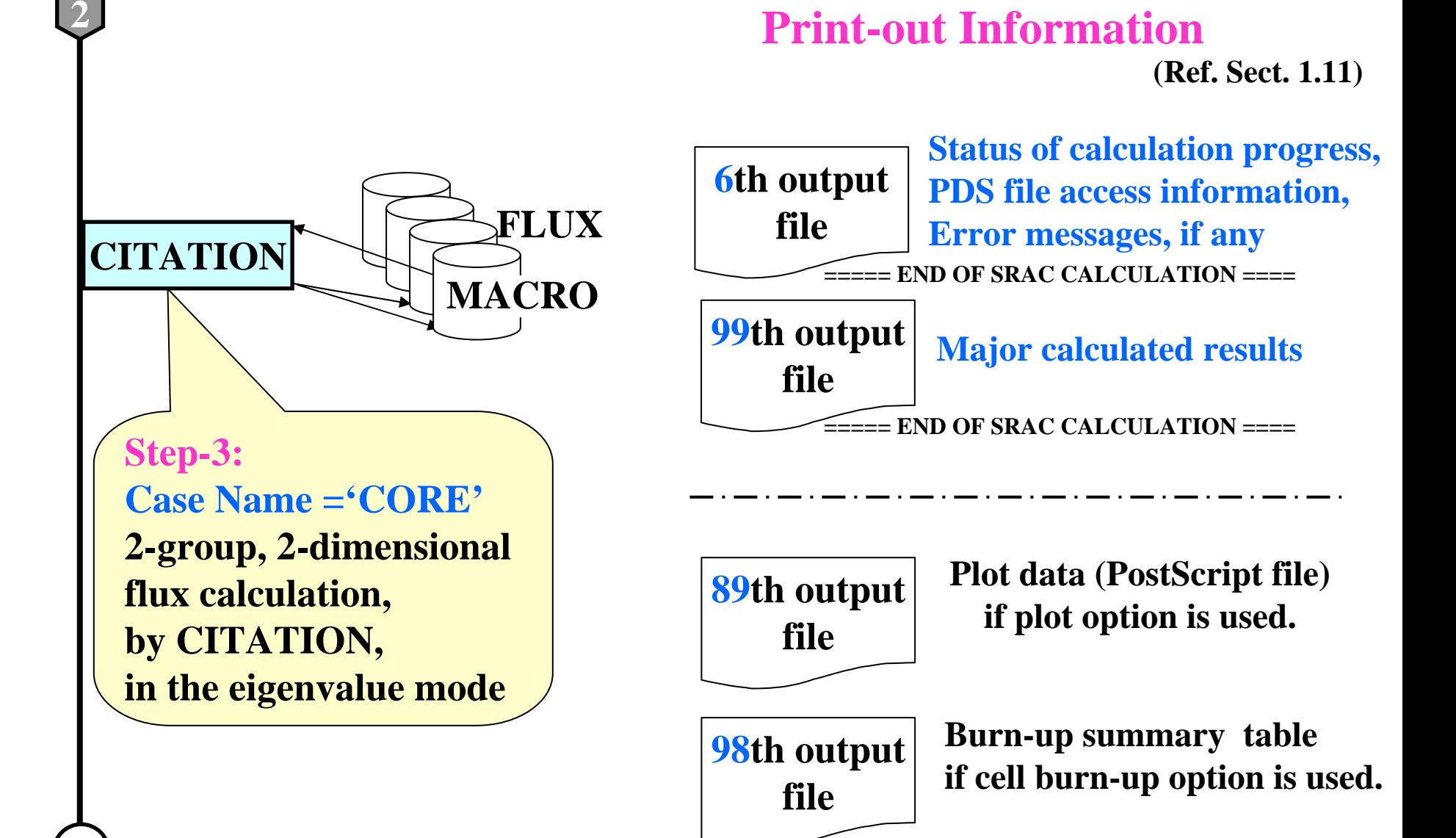

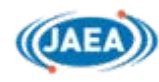

**E**

## **Structure of Input Data Structure of Input Data**

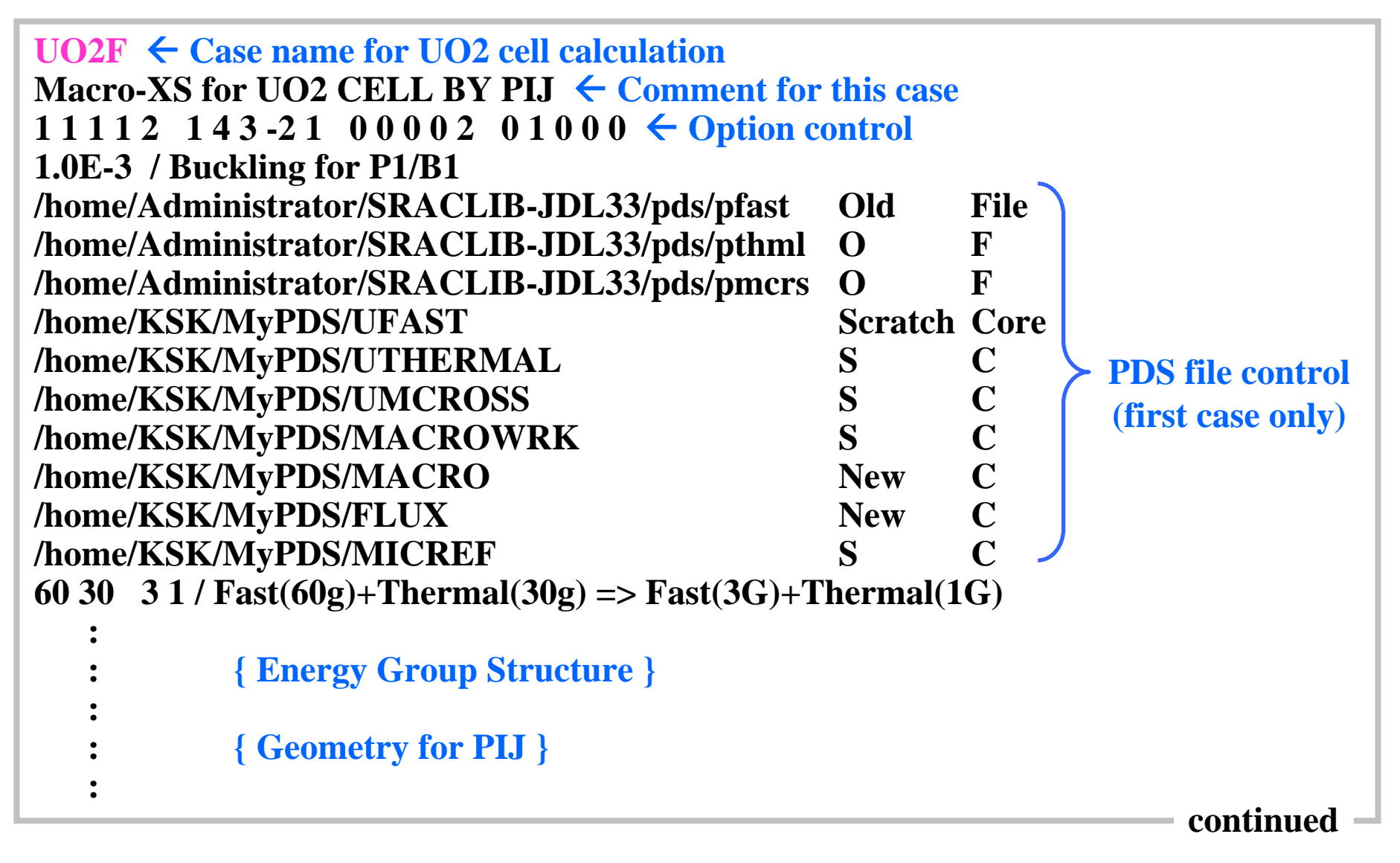

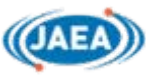

```
:3 / Number of MaterialsFUE1X01X 0 3 300. 0.84 0.0 / 1 : UO2 FUELXU050001 2 0 6.086E-4
XU080001 2 0 2.255E-2
XO060001 0 0 4.725E-2
CLADX02X 0 1 300. 0.11 0.0 / 2 : CLADDING \rightarrow Material specification
XZRN0001 0 0 4.311E-2 / ! Natural-Zirconium !
MODEX031 0 2 300. 0.00 0.0 / 3 : MODERATORXH01H001 0 0 6.676E-2 / ! H of H2O is different from H of Free-atom !
XO060001 0 0 3.338E-2
    ::MOXF Å Case name for MOX cell calculation
Macro-XS for MOX CELL BY PIJ Å Comment for this case
1 1 1 1 2 1 4 3 -2 1 0 0 0 0 2 0 1 0 0 0 Å Option control
1.0E-3 / Buckling for P1/B1
    :: { Geometry for PIJ }
    :: { Material specification for MOX fuel }
    :continued
```
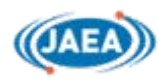

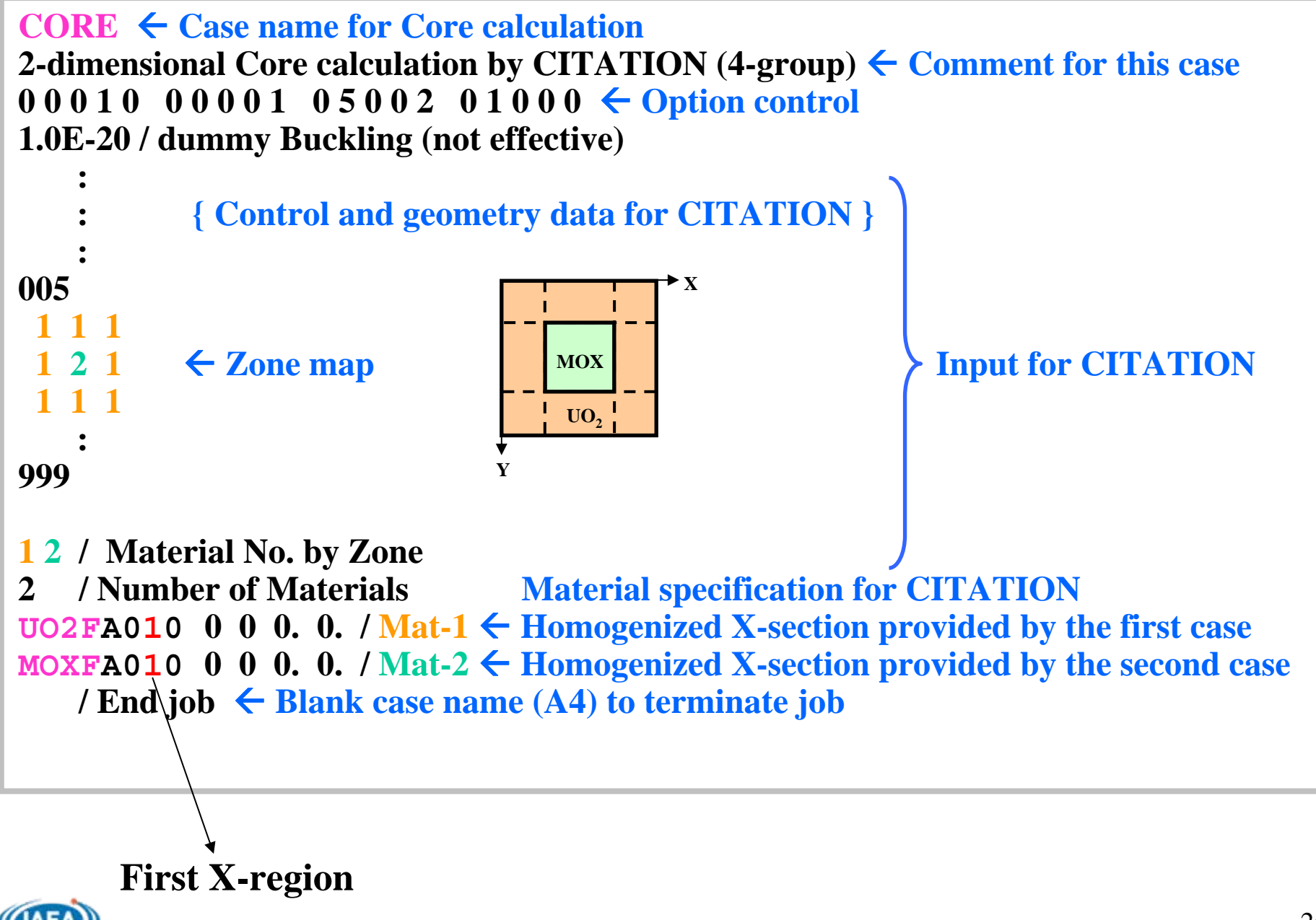

## **Nuclide Specification Nuclide Specification**

**(Ref. Sect.8.1)**

**X/zz/m/c/00t (general form by 8 characters)**

**zz-tag : Chemical symbol (Ref. Table 8.1-1 of Sect. 8.1) Ex. U: U0, Pu: PU**

**m-tag : Usually the last digit of mass number but there are several exceptions ( Ref. Sect.8.1) Ex. U235: U05, Pu9: PU9, Zr-nat.: ZRN, Am-242m : AMM**

- **c-tag : Chemical bounding symbol (Ref. Table 8.1-3) Give '0' for free-atom treatment Ex. H<sub>2</sub>O: H01H and O060, Graphite: C02C**
- **t-tag : Temperature symbol (Ref. Table 8.1-3) No practical meaning, now**

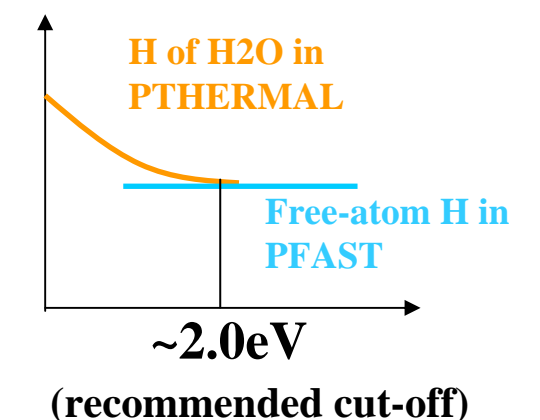

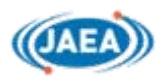

# **Rule of Member Name (PDS)** Ref. Sect.3.1)

#### **In the case of MACRO file**

**case/e/b/x/p (general form by 8 characters)**

- **case-tag :Case name defined by user in SRAC input (Ref. Sect. 2.2) Ex. UO2F, MOXF, CORE**
- **e-tag : Energy range (F:fast / T: thermal / A: All) (Ref. Sect. 3.1.6) Usually e-tag ='A' in MACRO file**
- **b-tag : Cell burn-up step (0,1,2,3,4,…..9,A,B,……,Z,a,b,……..z) b-tag ='0' for no burned fuel**
- **x-tag : X-region number to denote homogenized region (0,1,2,3,4,…..9,A,B,……,Z)**
- **p-tag :** Cross-section type  $(=0 : P0 / 1 : P1$  if any  $/ = N : (n,2n)$  if any
	- **= 0 P0 cross-section**
	- **= 1 P1 cross-section, if any**
	- **=N (n,2n) cross-section, if any**
	- **=Z delayed neutron data, if any**

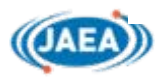

# **Job Control Statements J**<sub>(Ref. Chapter 4)</sub>

```
#!/bin/cshÅ C-shell (or TC-shell)
#set SRAC_DIR = /home/Administrator/SRAC
Å Top derectory of installed SRAC
  \text{set LMN} = \text{SRAC.100m} \leftarrow \text{Load module name in } \sim \text{SRAC/bin}set BRN = u4cm6fp50bp16T
Å Burn-up chain model (Ref. Sect.3.3)
  set ODR = $HOME/Job/MyOutput
Å existing directory for print-out files
 set CASE

Å Arbiturary name to identify job
  set PDSD = $HOME/Job/Mypds
Å existing directory for PDS files
##----------------------------------------- Not have to change --------------------------------
# (( We assume my home directory $HOME = /home/KSK ))
#set PDS_DIR = $PDSD/$CASE
 mkdir $PDS_DIR
 mkdir $PDS_DIR/UFAST
 mkdir $PDS_DIR/UTHERMAL
 mkdir $PDS_DIR/UMCROSS
 mkdir $PDS_DIR/MACROWRK
 mkdir $PDS_DIR/MACRO
 mkdir $PDS_DIR/FLUX
 mkdir $PDS_DIR/MICREF
                                  Empty Users PDS files are made in 
                                 /home/KSK/Job/Mypds/Test-1/UFAST
                                                                   ::/MICREFcontinued
```
28

```
\text{set LM} = \text{SSRAC_DIR/bin}/\text{SLMN} \leftarrow Full path name of load module
 set DATE = `date +%b%d.%H.%M.%S`
Å Current date (Dec25.11.22.33)
 set WKDR = $HOME/SRACtmp.$CASE.$DATE
Å Work directory for SRAC
# ! Don't remove the work directory during SRAC execution !
# Ex. /home/KSK/SRACtmp.Test-1/Dec25.11.22.33/
#------------------- File Allocation -----------------------------------setenv fu50 $SRAC_DIR/lib/burnlibT/$BRN
Å Burn-up chain data file 
 setenv fu85 $SRAC_ DIR/lib/kintab.dat
                                            Å Bickley function table for PIJ
# ! Set fu89 active if plot option is used !
# setenv fu89 $ODR/$CASE.SFT89.$DATE
Å Plot data (PostScript file)
# ! Set fu98 active if burn-up option is used !
# setenv fu98 $ODR/$CASE.SFT98.$DATE
Å Burn-up summary table
 setenv fu99 $ODR/$CASE.SFT99.$DATE 
                                            Å Major calculated results
  set OUTLST = $ODR/$CASE.SFT06.$DATE
Å Standard output (messages)
# Output file : /home/KSK/Job/MyOutput/Test-1.SFT??.Dec25.11.22.33
#---------------------------------------------------------------------------#cd $WKDR 
cat - << END_DATA | $LM >& $OUTLST
Å Start SRAC execution 
END_DATA
        SRAC Input Input data is enclosed in shell-script
                                                                  continued
```
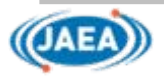

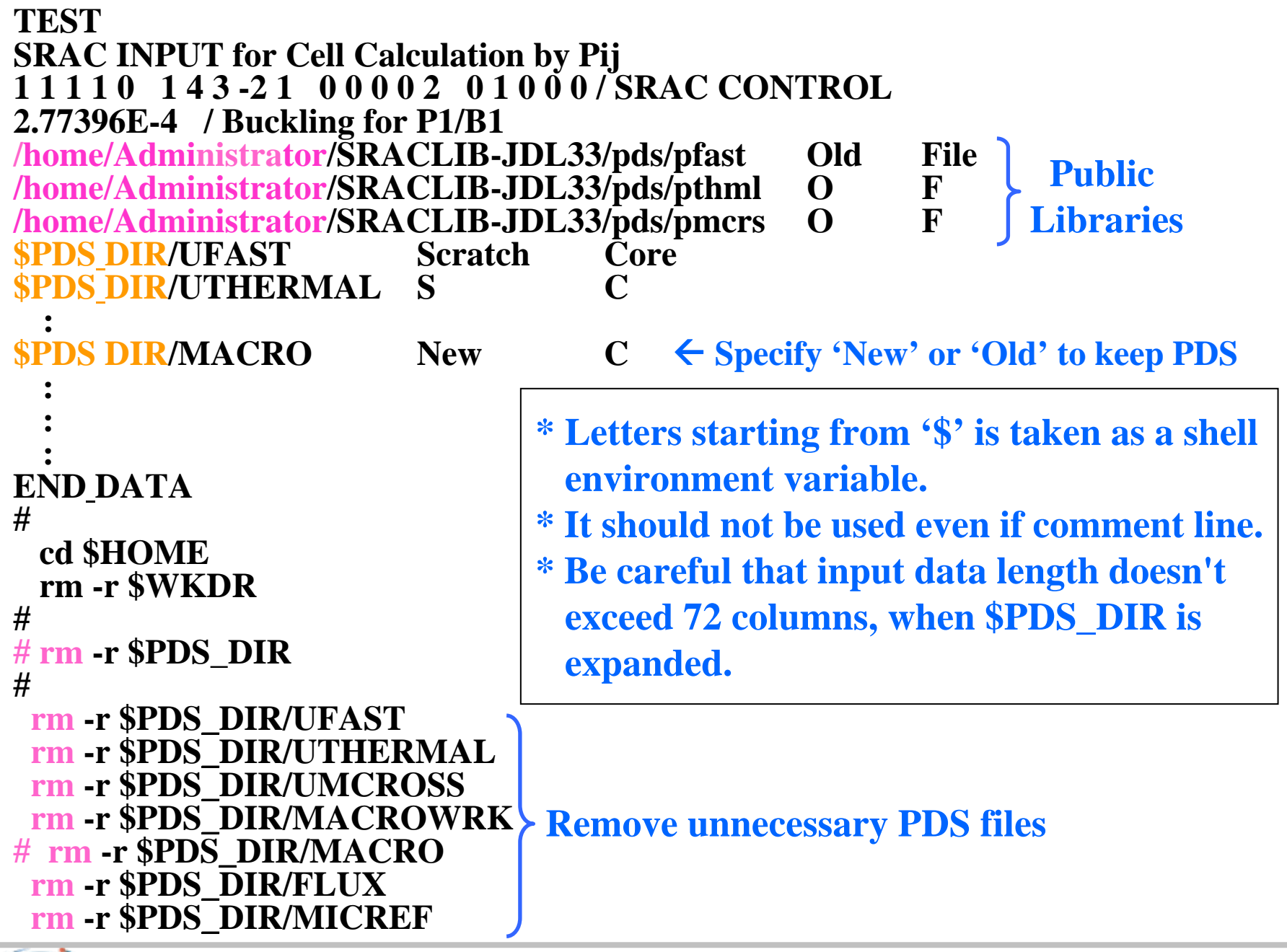

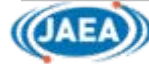

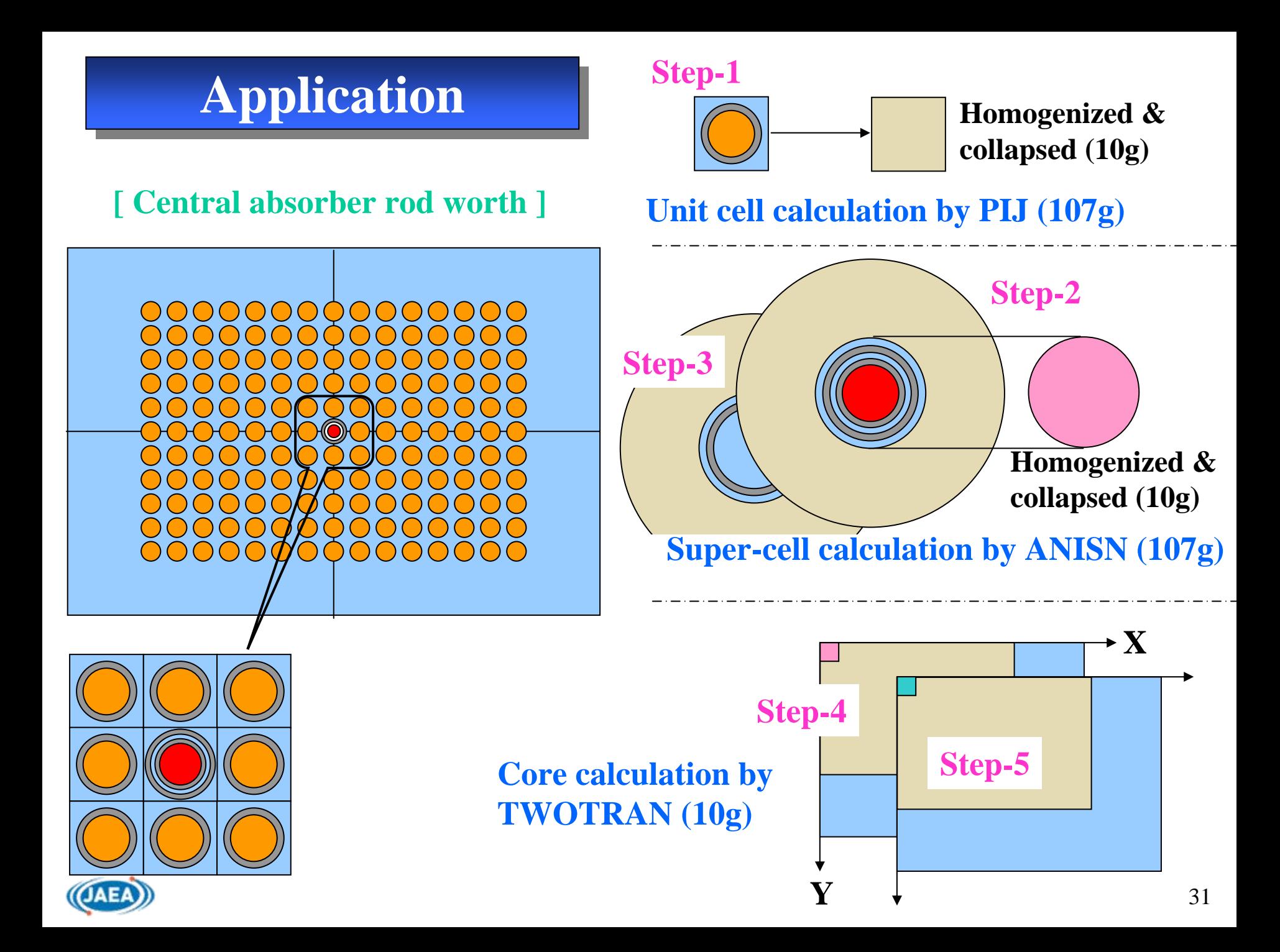

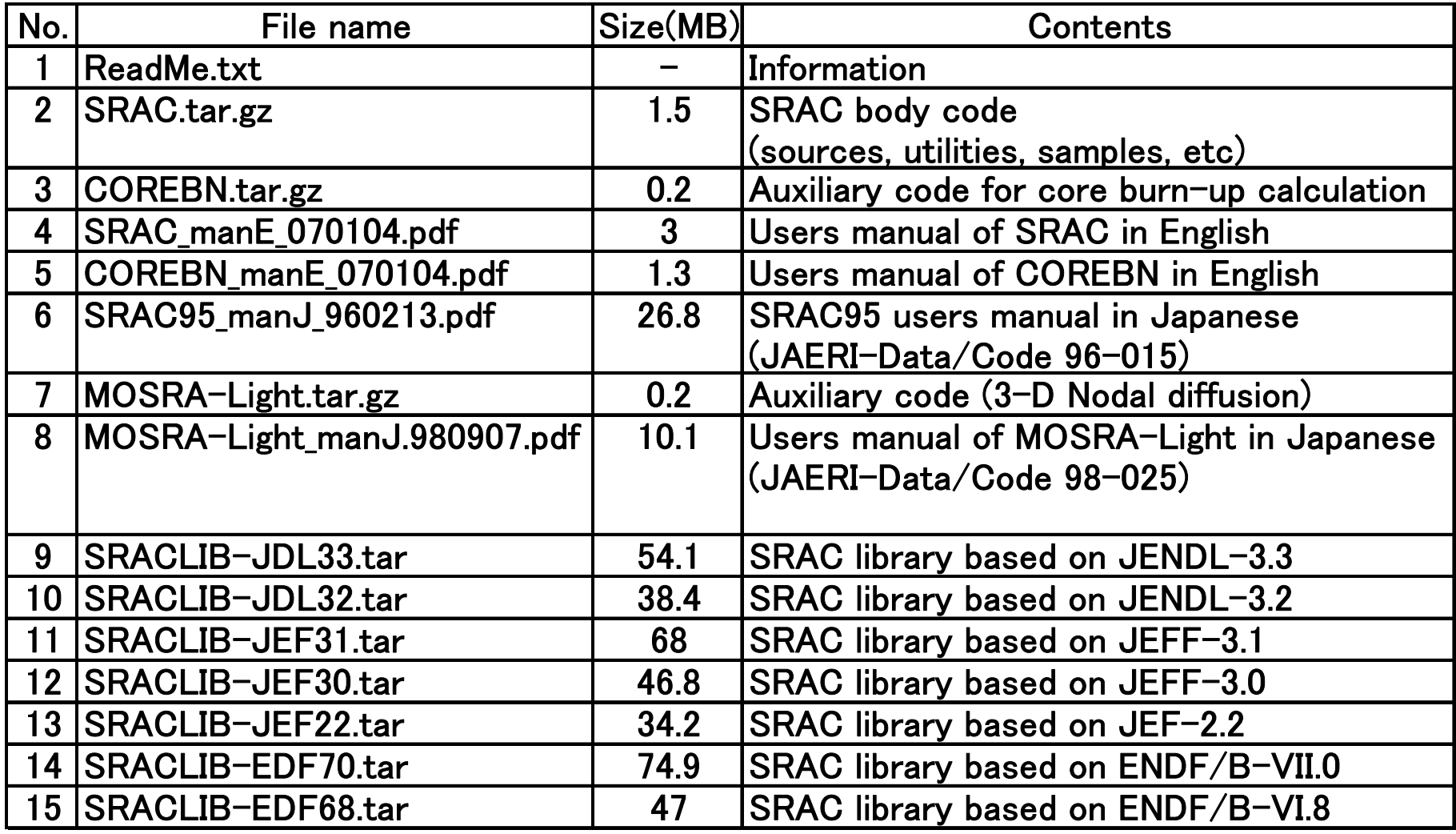

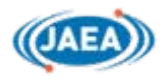

#### **Installation**

**(1) Set computer environment before installation The installation conductor '@PunchMe' is a command by C-shell-script. The C-shell (or TC-shell) should be available to install SRAC easily. (2) Copy necessary files (You can put them in any directory, but avoid too deep directory.) (3) Extract the archived files tar -zxvf SRAC.tar.gz ----> SRAC/ (You can rename this.) ----> Srac2K6/ tar -xvf SRACLIB-JDL33.tar----> SRACLIB-JDL33/ ----> LIBJ33/ (You can rename this.) (4) Execute the installer (@PunchMe) equipped in each file. cd SRAC@PunchMe(The command @PuncMe will guide you. Try any way !)**

**cd SRACLIB-JDL33**

**@PunchMe ! Install after the SRAC code !**

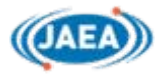

# **What should I do in order to use SRAC ?**

- **1) Read Section-1 of users manual (Vol.1) to understand outline of SRAC.**
- **2) Install SRAC, any way (Read ReadMe file).**
- **3) See the sample input file [~SRAC/smpl/shr/Test.sh], and Understand the shell-script (See Chapter-4.) and input data (Chaper-2).**
- **4) Execute SRAC for a sample problem.**
- **5) Make an input data by yourself.**
- **6) Apply to practical problems.**
- **7) Learn the utilities of PDS files for well-use of SRAC (See. Sect.3.1 and Chapter-6)**

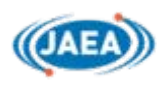